## **CCNA2 Chapitre 8 Serveur DHCPv4**

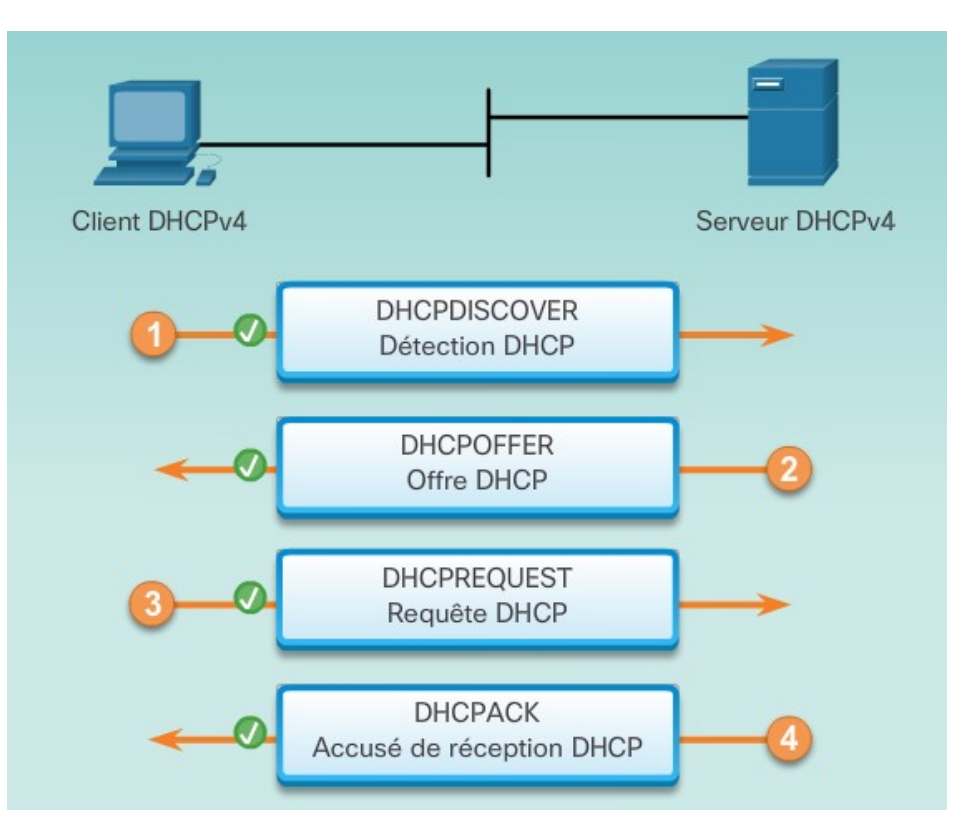

Notre serveur DHCP devra donc distribuer une adresse pour le réseau 192.168.1.0/24 avec une exclusion des adresses 192.168.0.240-250, il distribuera la passerelle par défaut (lui même), les serveurs DNS (8.8.8.8 & 8,8,4,4) :

## R1> **enable**

R1# **configure terminal**

R1(config)# **ip dhcp pool** CLIENT\_LAN

R1(dhcp-config)# **network** 192.168.1.0 255.255.255.0

R1(dhcp-config)# **dns-server** 8.8.8.8 8.8.4.4

R1(dhcp-config)# **domain-name** lantp.touchard.edu

R1(dhcp-config)# **default-router** 192.168.1.1

R1(dhcp-config)# **lease** 4 6 30 R1(dhcp-config)# **exit** R1(config)# **ip dhcp excluded-address** 192.168.1.240 192.168.1.250

R1(config)# **int gigabitEthernet 0/0** R1(config-if)# **ip address** 192.168.1.1 255.255.255.0 R1(config-if)# **no shutdown**

R1# **copy running-config startup-config**

En général, certaines adresses IPv4 d'un pool sont attribuées aux périphériques réseau nécessitant des adresses statiques. Par conséquent, ces adresses IPv4 ne doivent pas être attribuées à d'autres périphériques. Pour l'exclusion d'adresse, nous pouvons quitter le mode actuel pour retourner en mode configuration, on va par exemple ici exclure les adresse de 192.168.0.240 à 192.168.0.250 :

R1(dhcp-config)# **exit** R1(config)# **ip dhcp excluded-address** 192.168.0.240 192.168.0.250

R1(config)# **ip dhcp excluded-address** 192.168.0.254

Test sur les clients windows

Depuis votre PC test vous pouvez effectuer une demande de bail en renouvelant votre paramétrage ip via la commande suivante :

ipconfig /release ipconfig /renew

## 2 DHCP réservation pour les clients Windows

Suivez ces commandes si vous configurez une réservation pour un hôte Windows.

R1(config)#**ip dhcp pool monPC** R1(dhcp-config)#**client-identifier 0108.0027.d4e0.72** R1(dhcp-config)#**host 192.168.1.20 255.255.255.0**

Vous devez créer un pool séparé pour chaque réservation DHCP. Le client-identifier est l'adresse MAC de l'hôte avec 01 au début, donc dans cet exemple l'adresse MAC de l'hôte est 080027d4e072 ajoutant 01 au début donne 01080027d4e072, subdiviser par quatre caractères séparer un point 0108.0027.d4e0.72

3 DHCP réservation pour les clients linux

R1(config)#**ip dhcp pool apacheserveur** R1(dhcp-config)#**hardware-address 0800.270a.fe5d** R1(dhcp-config)#**host 192.168.1.30 255.255.255.0**

l'adresse matérielle est l'adresse MAC de l'hôte Linux, il suffit de l'entrer telle quelle. Créez un pool pour chaque réservation DHCP.

4 Commandes utiles DHCP cisco

Pour afficher les adresses IP affectées aux hôtes, utilisez

R1# **show ip dhcp binding**

Pour Afficher les conflits d'adresses IP dans le réseau

R1# **show ip dhcp conflict**